"I hereby acknowledge that the scope and quality of this thesis is qualified for the award of the Bachelor Degree of Electrical Engineering (Power System)"

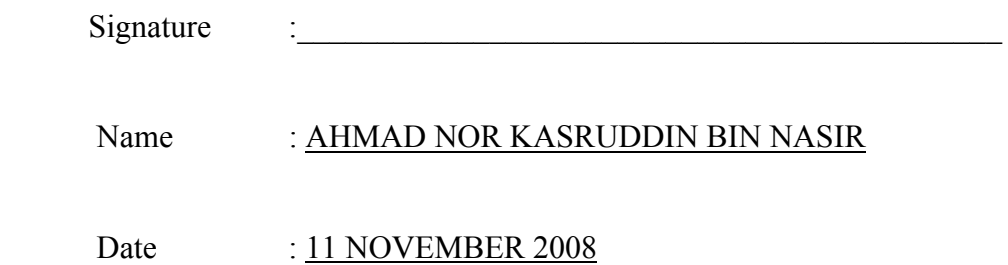

# LINEAR QUADRATIC REGULATOR (LQR) CONTROLLER DESIGN FOR DC MOTOR SPEED USING MATLAB APPLICATION

## MOHD REDHA BIN RAJAB

This thesis is submitted as partial fulfillment of the requirements for the award of the Bachelor of Electrical Engineering (Power Systems)

> Faculty of Electrical & Electronics Engineering Universiti Malaysia Pahang

> > NOVEMBER, 2008

"All the trademark and copyrights use herein are property of their respective owner. References of information from other sources are quoted accordingly; otherwise the information presented in this report is solely work of the author."

Signature :

Author : MOHD REDHA BIN RAJAB

Date : 11 NOVEMBER 2008

To my beloved mother, father, sisters, and brother

#### **ACKNOWLEDGEMENT**

In the name of Allah, The Most Loving and The Most Compassionate

In completing the thesis, I had receives helps from many people. They have contributed towards my understanding and thoughts. In particular, I wish to express my sincere appreciation to my supervisor, Mr. Ahmad Nor Kasruddin Bin Nasir, for encouragement, guidance and critics. Further thanks and extended to my family, my beloved parents, Rajab Bin Daud and Wan Halimah Binti Dollah for their advice and support at various ossasions. I would like to give my sincere appreciation to all my friends and others who have provided assistance at various occasions. Without them I would not be here.

#### **ABSTRACT**

 This project is a about control system. To control the system, simulation and experimental investigation into the development of LQR controller using MATLAB/SIMULINK software. The simulation development of the LQR controller with the mathematical model of DC motor. and trial and error method to tune the system controller. The LQR parameter is to be tested with an actual motor also with the LQR controller in MATLAB/SIMULINK software. Data acquisition is used In order to implement the LQR controller from the software to the actual dc motor. From this project, the result performance of the LQR controller is compared in term of response and the assessment is presented

#### **ABSTRAK**

Projek ini adalah berkaitan system kawalan. Untuk system kawalan, penyelidikan secara simulasi dan eksperimen dalam pembangunan pengawal LQR mengunakan perisian MATLAB/SIMULINK. Pembangunan simulasi pengawal LQR dengan model matematik dc motor dan kaedah cuba dan jaya untuk kawalan system pengawal. Parameter pengawal LQR akan diuji dengan motor sebenar juga dengan pengawal LQR mengunakan perisian MATLAB/SIMULINK. " Data acquisition card " di gunakan bagi mengaplikasikan pengawal PID dari perisian kepada motor DC sebenar. Dari projek ini, keputusan kecekapan dari pengawal PID dibandingkan dari segi respon dan analisis dibentangkan.

## **TABLE OF CONTENTS**

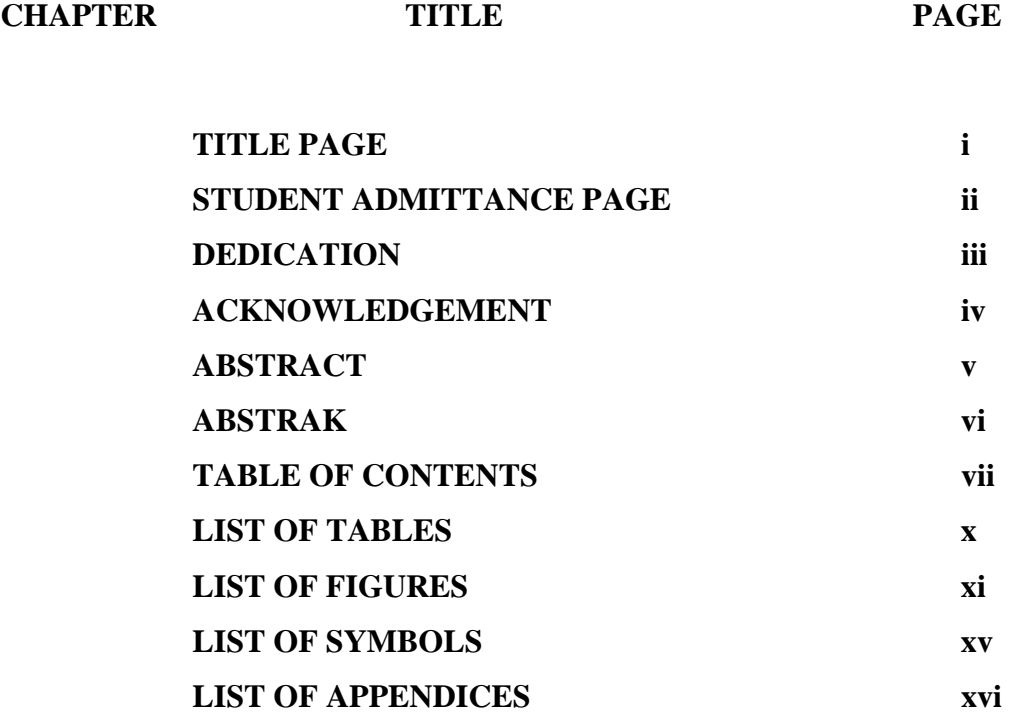

## **1. INTRODUCTION**

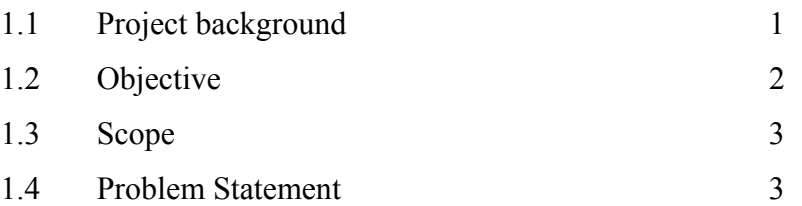

## **2. LITERATURE REVIEW**

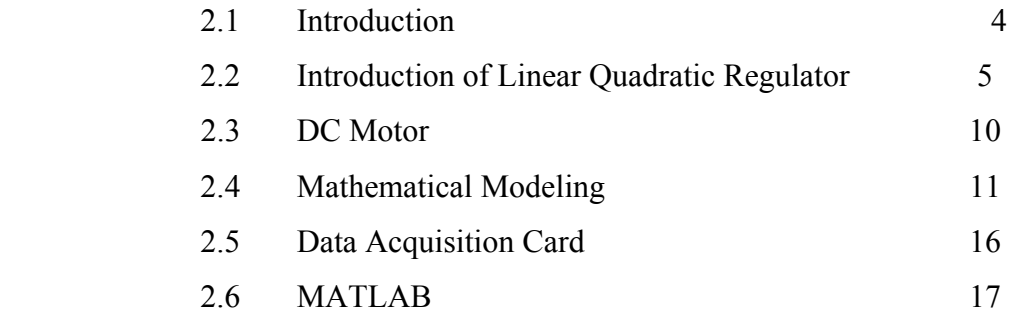

## **3. METHODOLOGY**

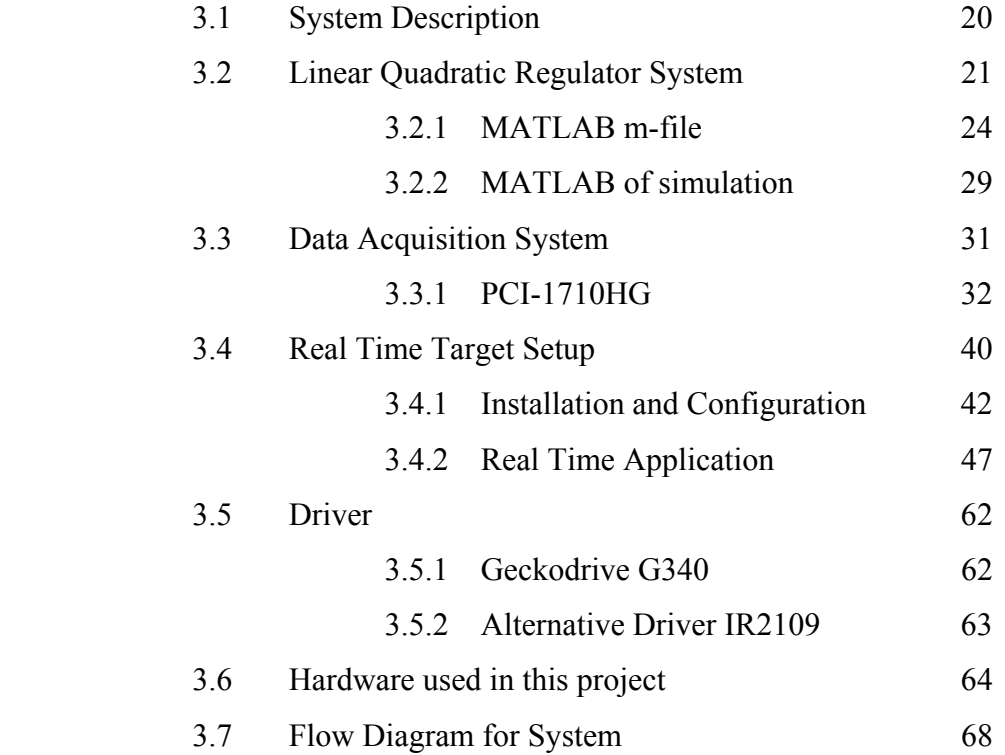

# **4. RESULT AND DISCUSSION 69**

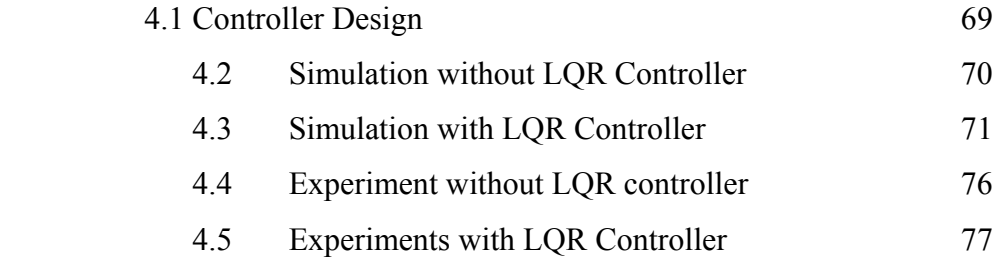

## **5. CONCLUSIONS AND RECOMMENDATIONS 80**

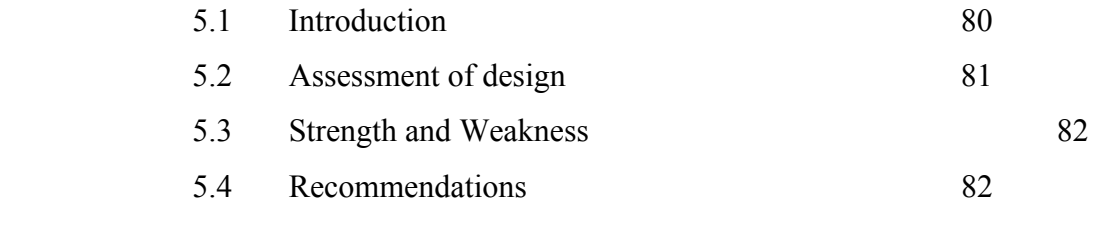

## **6. REFERENCES 83**

## **7. APPENDICES 85**

## **LIST OF TABLES**

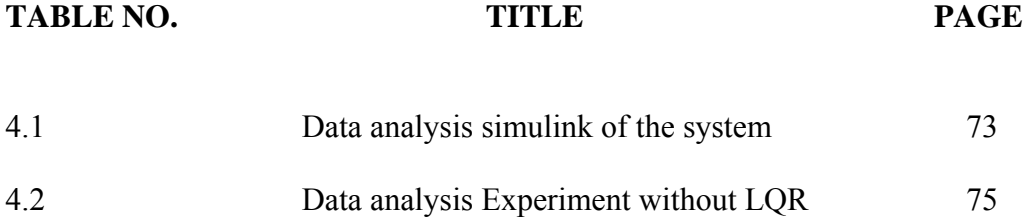

## **LIST OF FIGURES**

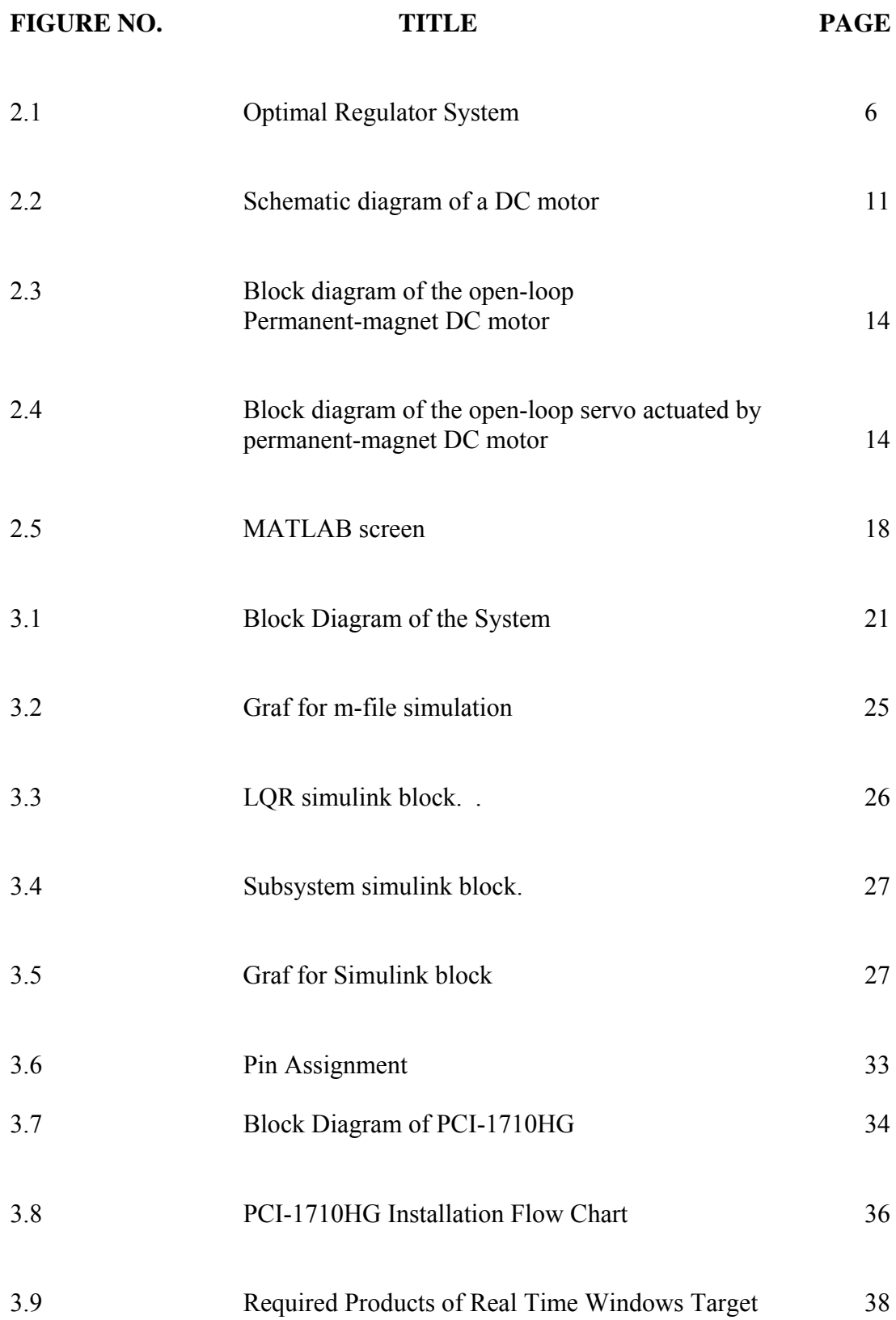

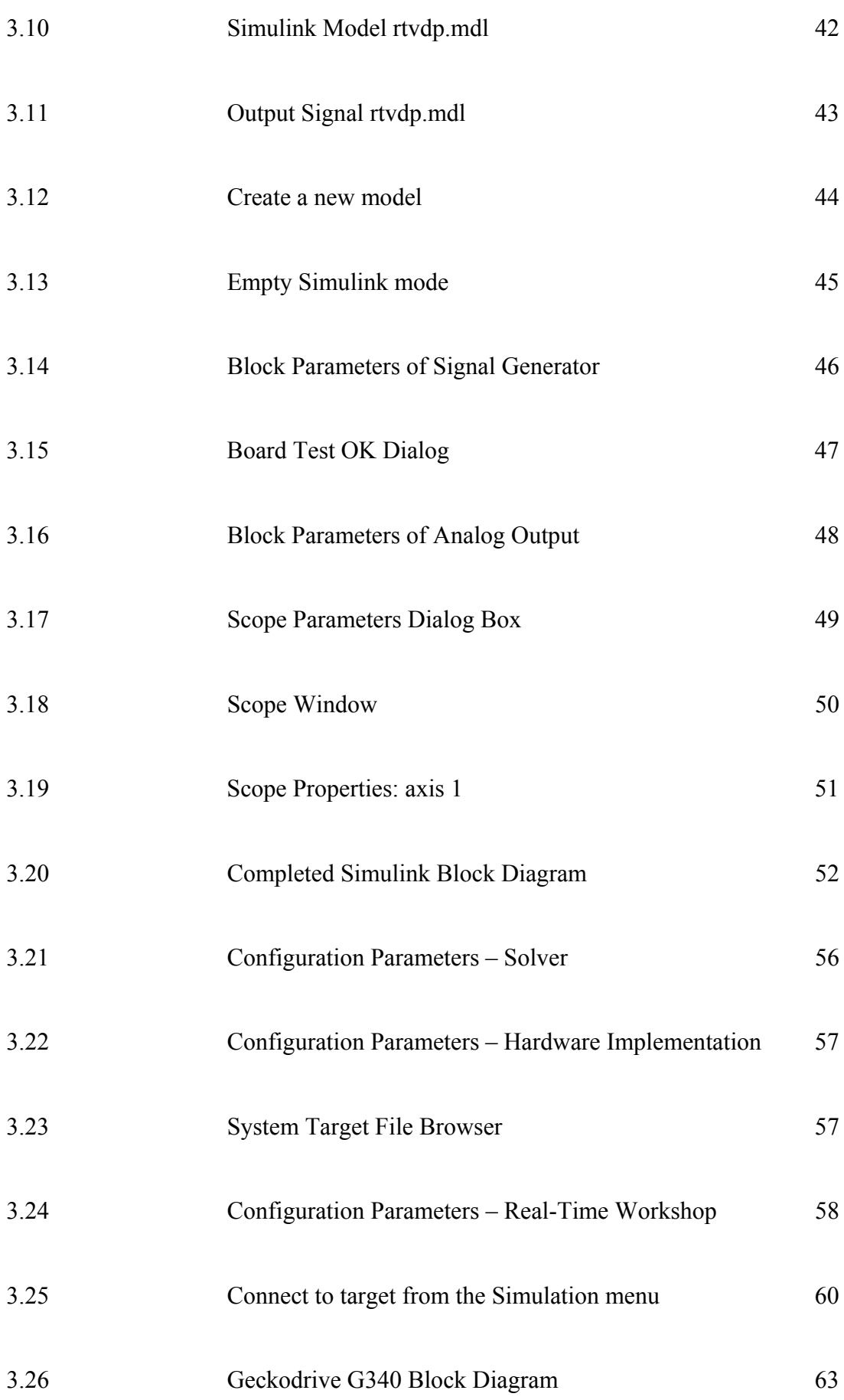

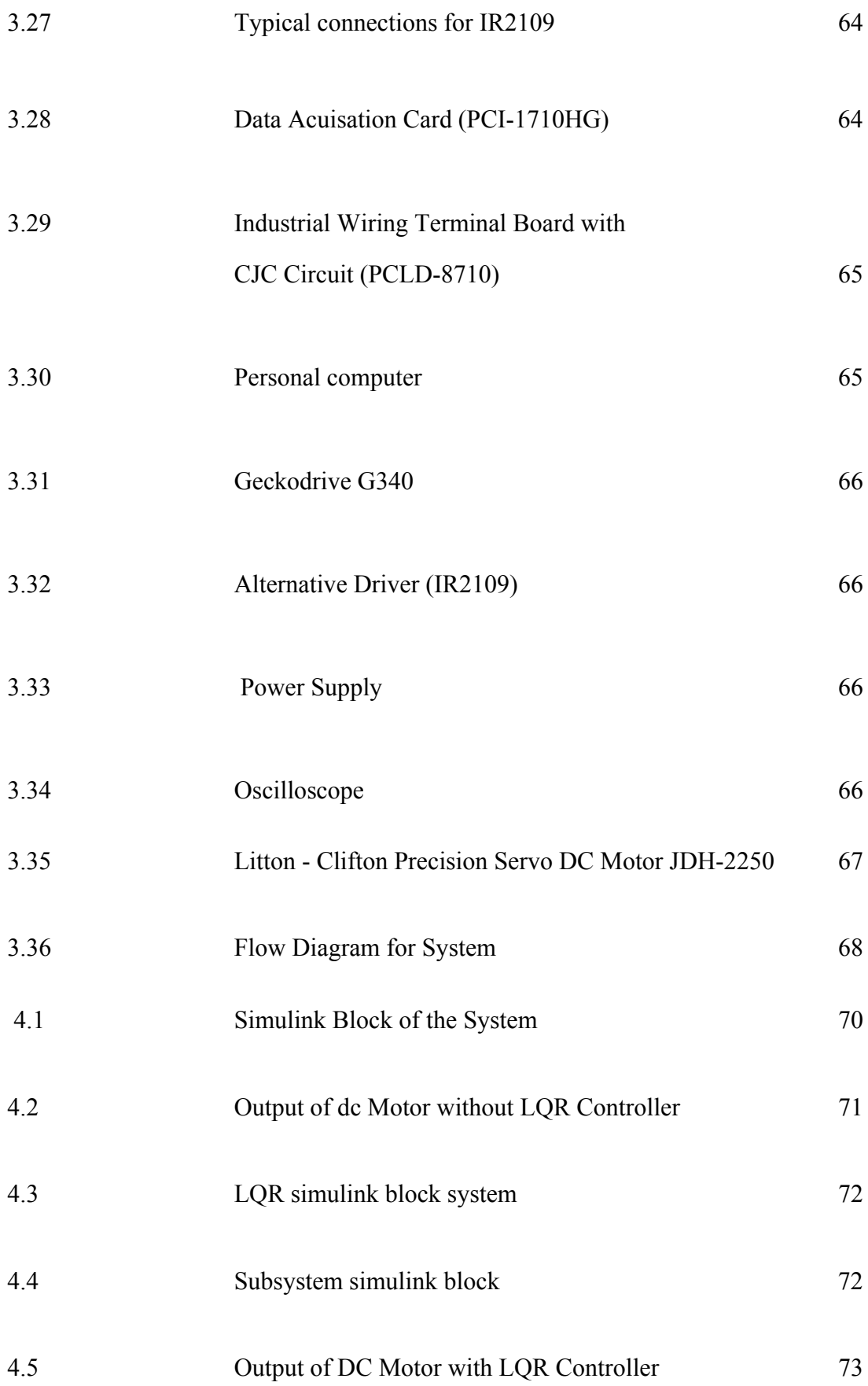

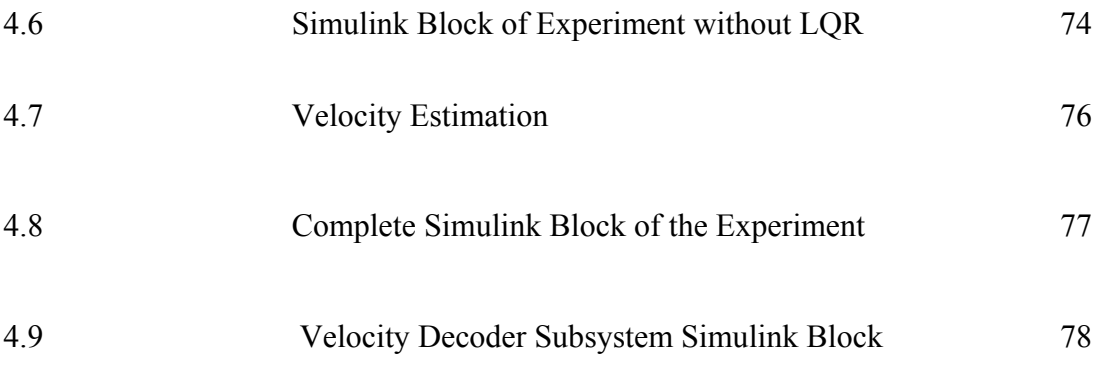

## **LIST OF SYMBOLS**

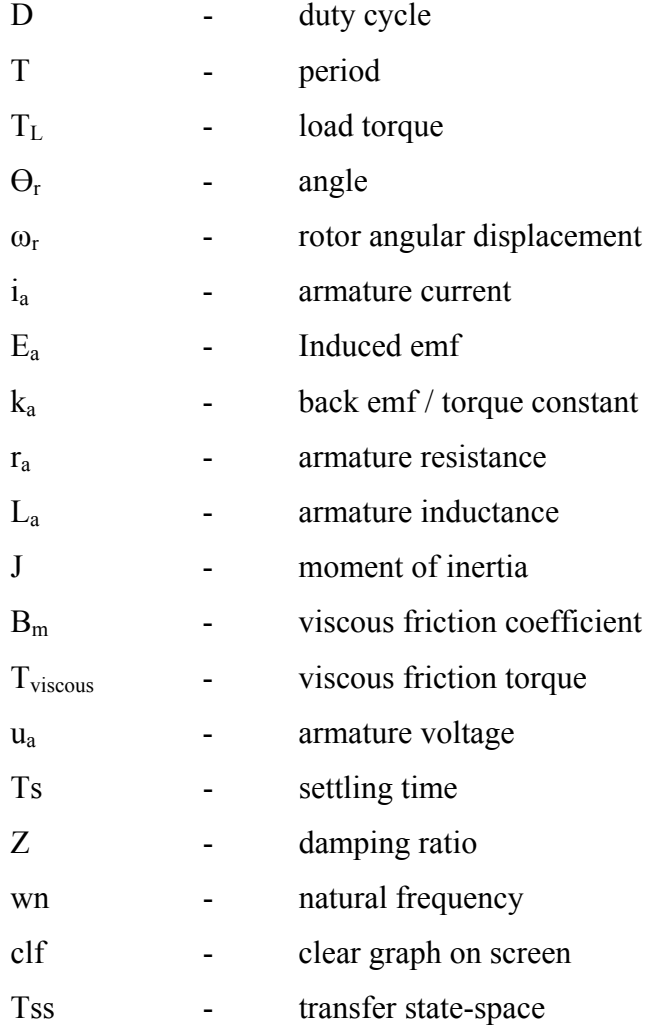

## **LIST OF APPENDICES**

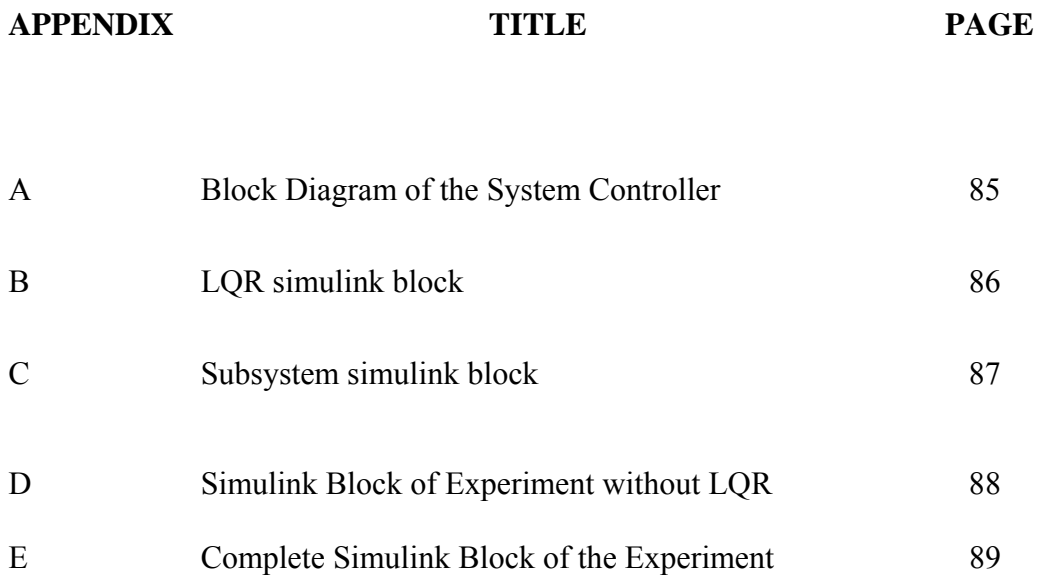

#### **CHAPTER 1**

#### INTRODUCTION

#### **1.1 Background of Project**

 Control engineering is one subject which is perceived as being the most theoretical and most difficult to understand. In industries, application of motor control system is important to operation some process. An average home in Malaysia uses a dozen or more electric motors. In some application the DC motor is required to maintain its desired speed when load is applied or disturbance occur. This kind of system can be controlled using PID, Fuzzy, LQR and other more.

 In this project, Linear Quadratic Regulator (LQR) controller is introducing in order to control the DC motor speed as we required. MATLAB/SIMULINK is used to design and tune the LQR controller and be simulated to mathematical model of the DC motor. From the simulation the LQR controller in MATLAB/SIMULINK is interfaced with the actual DC motor using a data acquisition card.

The Linear Quadratic Regulator (LQR) controller is a new method of controlling the motor. Linear Quadratic Regulator (LQR) is theory of [optimal control](http://en.wikipedia.org/wiki/Optimal_control) concerned with operating a [dynamic system](http://en.wikipedia.org/wiki/Dynamic_system) at minimum cost.

## **1.2 Objective of project**

The objectives of this project are:

- i. To control DC motor speed using LQR controller.
- ii. To observe the performance comparison between experiment and simulation result.
- iii. To design the LQR controller and tune it using MATLAB/SIMULINK.

### **1.3 Scope of Project**

The main scope of this project is to build control system for control DC motor.

- i. Design and produce the simulation of the LQR controller.
- ii. To Implement LQR controller to actual DC motor.
- iii. The comparison of the simulation result with the actual DC motor

### **1.4 Problem Statement**

### Problem encountered:

- i. Control DC motor speed
- ii. Interface DC motor with MATLAB simulink diagram
- iii. To acquire data from the DC motor.

### Solutions:

- i. Use LQR controller as a control DC motor
- ii. Implementation of DAQ card to the control board
- iii. Use encoder from the DC motor to the control board.

## **CHAPTER 2**

#### **LITERATURE REVIEW**

### **2.1 Introduction**

This chapter will explain the literature study that is related to the project task. The information get from several sources such as websites, journals, books, magazines, handout and others.

#### **2.2 Introduction of Linear Quadratic Regulator**

The linear quadratic regulator (LQR) is a well-known design technique that provides practical feedback gains. For the derivation of the linear quadratic regulator, assume that the plant to be written in state-space form as:

$$
a' = Ax + Bu \tag{1}
$$

And that all of the n states x are available for the controller. The feedback gain is a matrix K of the optimal control vector

$$
u(t) = -Kx(t) \tag{2}
$$

so as to minimize the performance index

$$
J = \int_0^\infty (x \cdot Qx + u \cdot Ru) dt
$$
 (3)

Where Q is a positive-definite (or positive-semidefinite) Hermitian or real symmetric matrix and R is a positive-definite Hermitian or real symmetric matrix. Note that the second term on the right-hand side of the Equation 3 accounts for the expenditure of the energy of the control signals. The matrices Q and R determine the relative importance of the error and the expenditure of this energy. In this problem, assume that the control vector  $u(t)$  is unconstrained.

As will be seen later, the linear control law given by Equation (2) is the optimal control law. Therefore, if the unknown elements of the matrix K are determined so as to minimize performance index, then  $u(t) = -Kx(t)$  is optimal for any initial state  $x(0)$ . The block diagram showing the optimal configuration is shown in Figure below :

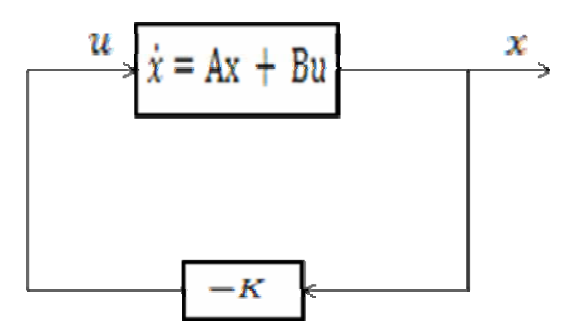

Figure 2.1: Optimal Regulator System

Now let solve the optimization problem. Substituting Equation 2 into Equation 1  $x = Ax - BKx' = (A - BK)x$  (4)

In the following derivations, assume that the matrix  $\mathbf{A} - \mathbf{B}\mathbf{K}$  is stable, or that the eigenvalues of  $\mathbf{A} - \mathbf{B}\mathbf{K}$  have negative real parts.

Substituting Equation 2 into Equation 3 yields :

$$
J = \int_0^\infty (x \cdot Qx + x \cdot K \cdot RKx) dt
$$
  
= 
$$
\int_0^\infty (x(Q + K \cdot RK)x) dt
$$
 (5)

Let set,

$$
x \cdot (Q + K \cdot RK)x = -\frac{d}{dt(x \cdot Px)}
$$
 (6)

Where P is a positive-definite Hermitian or real symmetric matrix. Then obtain

$$
x \cdot (Q + K \cdot RK)x = -x \cdot Px - x \cdot Px = -x[(A - BK) \cdot P + P(A - BK)]x \tag{7}
$$

Comparing both sides of this last equation and noting that this equation must hold true for any x, it require that

$$
(A - BK) \cdot P + P(A - BK) = -(Q + K \cdot RK) \tag{8}
$$

It can be proved that if  $A - BK$  is a stable matrix, there exists a positivedefinite matrix P that satisfies Equation 8. Hence the next procedure is to determine the elements of P from Equation 8 and see if it is positive definite. (Note that more than one matrix P may satisfy this equation. If the system is stable, there always exists one-positive matrix P to satisfy this equation. This means that, if to solve this equation and find one positive-definite matrix P, the system is stable. Other P matrices that satisfy this equation are not positive definite and must be discarded.)

The performance index J can be evaluated as

$$
J = \int_0^\infty (x(\cdot Q + K \cdot RK)x)dt = -x \cdot Px \tag{9}
$$

Since all eigenvalues of  $(A - BK)$  are assumed to have negative real parts, it have  $x(\infty) \rightarrow 0$ . Therefore, J can be obtain

$$
J = x \cdot (0)Px(0) \tag{10}
$$

Thus, the performance index J can be obtained in terms of the initial condition x(0) and P. To obtain the solution to the quadratic optimal control problem, proceed as follows: Since R has been assumed to be a positive-definite Hermitian or real symmetric matrix, it can be write

$$
R = T \cdot T \tag{11}
$$

Where T is a nonsingular matrix. Then Equation 8 can be written as

$$
(A - BK) \cdot P + (A - BK) + Q + K \cdot T \cdot TK = 0 \tag{12}
$$

Which can be rewritten as:

$$
A \cdot P + PA + [TK - (T \cdot)^{-1}B \cdot P] \cdot [TK - (T \cdot 0^{-1}B \cdot P] - PBR^{-1}B \cdot P + Q = 0
$$
\n(13)

The minimization of J with respect to K requires the minimization of

$$
x[TK-(T)^{-1}B\cdot P]\cdot [TK-(T)^{-1}B\cdot P]x\tag{14}
$$

With respect to K. Since this last expression is nonnegative, the minimum occurs when it is zero, or when

$$
TK = (T \cdot)^{-1} B \cdot P \tag{15}
$$

Hence

$$
K = T^{-1}(T \cdot)^{-1} B \cdot P = R^{-1} B \cdot P \tag{16}
$$

Equation 16 gives optimal matrix K. Thus, the optimal control law to the quadratic optimal control problem when the performance index is given by Equation 3 is linear and is given by

$$
u(t) = -Kx(t) = R^{-1}B \cdot Px(t)
$$
\n(17)

The matrix P in Equation 16 must satisfy Equation 4 or the following reduced equation:

$$
A \cdot P + PA - PBR^{-1}B \cdot P + Q = 0 \tag{18}
$$

Equation 18 is called the reduced-matrix Riccati equation. The design steps may be stated as follows:

- 1. Solve Equation 18, the reduced-matrix Riccati equation, for the matrix P.
- 2. [If a positive-definite matrix P exists (certain systems may not have a positive-definite matrix P), the system is stable, or matrix  $\mathbf{A} - \mathbf{B}\mathbf{K}$  is stable.]
- 3. Substitute this matrix P into Equation 16. The resulting matrix K is the optimal matrix.

Note that if the matrix  $\mathbf{A} - \mathbf{B}\mathbf{K}$  is stable, the present method always gives the correct result. Finally, note that if the performance index is given in terms of the output vector rather than the state vector, that is

$$
J = \int_{0}^{\infty} y \cdot Qy + u \cdot Ru) dt
$$
 (19)

Then, the index can be modified by using the output equation

$$
y = Cx \tag{20}
$$

To

$$
J = \int_{0}^{\infty} (x \cdot C \cdot QCx + u \cdot Ru) dt
$$
 (21)

and the design steps presented in this part can be applied to obtain optimal matrix K.

#### **2.3 DC Motor**

 DC motors consist of one set of coils, called an armature, inside another set of coils or a set of permanent magnets, called the stator. Applying a voltage to the coils produces a torque in the armature, resulting in motion. It design to run on DC electric power which uses electrical energy and produce mechanical energy. There are two types of DC motor which are brush and brushless types, in order to create an oscillating AC current from the DC source and internal and external commutation is use respectively. So they are not purely DC machines in a strict sense .

 A brushless DC motor (BLDC) is a synchronous [electric motor](http://en.wikipedia.org/wiki/Electric_motor) which is powered by [direct-current electricity](http://en.wikipedia.org/wiki/Direct-current_electricity) (DC) and which has an electronically controlled commutation system, instead of a mechanical commutation system based on [brushes.](http://en.wikipedia.org/wiki/Brush_%28electric%29) In such motors, current and torque, voltage and rpm are linearly related. BLDC motors offer several advantages over brushed DC motors, including higher efficiency and reliability, reduced noise, longer lifetime (no brush erosion), elimination of ionizing sparks from the commentator, and overall reduction of [electromagnetic](http://en.wikipedia.org/wiki/Electromagnetic_interference)  [interference](http://en.wikipedia.org/wiki/Electromagnetic_interference) (EMI).

With no windings on the rotor, they are not subjected to centrifugal forces, and because the electromagnets are located around the perimeter, the electromagnets can be cooled by conduction to the motor casing, requiring no airflow inside the motor for cooling. BLDC's main disadvantage is higher cost, which arises from two issues. First, BLDC motors require complex [electronic speed controllers](http://en.wikipedia.org/wiki/Electronic_speed_control) to run..

### **2.4 Mathematical Modeling**

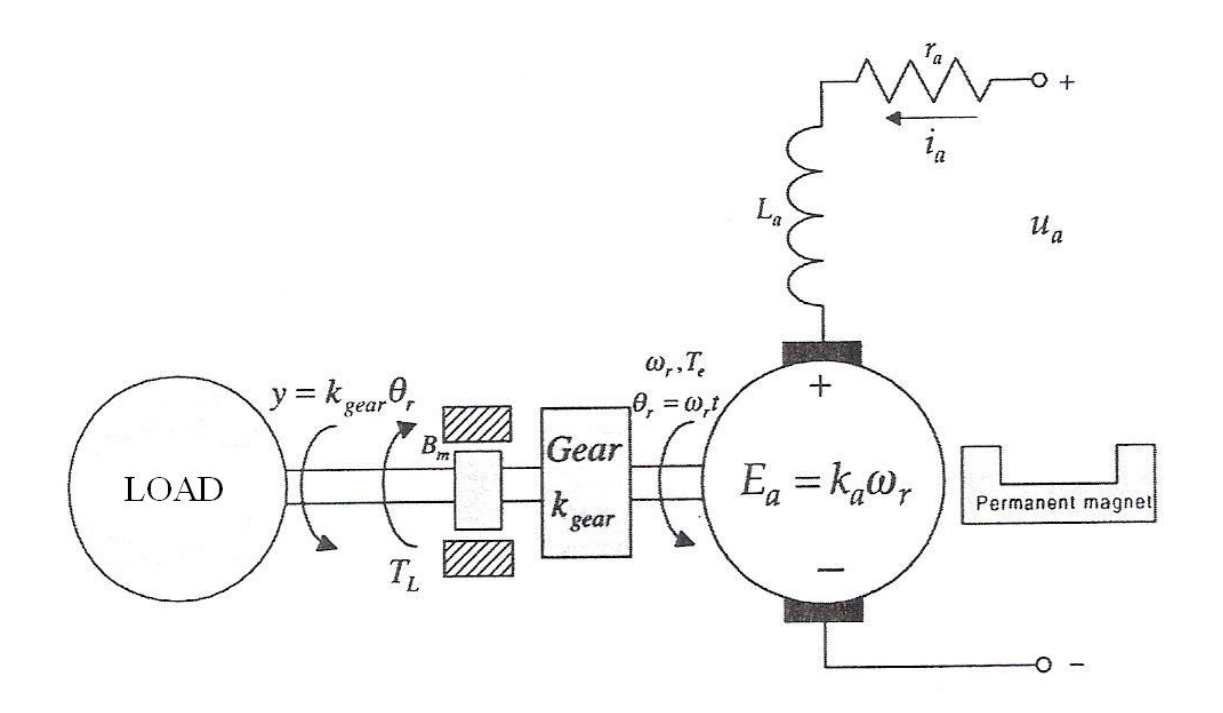

Figure 2.2: Schematic diagram of a DC motor

 To design the control algorithm, first find the transfer function to develop the block diagrams of the open and close loop systems. These transfer function are obtained using the differential equation that descried the system dynamic. Kirchhoff's voltage is use to map the armature circuitry dynamic of the motor.

$$
\frac{di_i}{dt} = -\frac{r_a}{L_a}\dot{i}_a - \frac{k_a}{L_a}\varpi_r + \frac{1}{L_a}u_a
$$

Using Newton's 2<sup>nd</sup> law

$$
\sum \vec{T} = J\vec{\alpha} = J\frac{d\vec{\omega}}{dt}
$$

The electromagnetic torque developed by the permanent-magnet DC motor is found as :

$$
T_e = k_a i_a
$$

The viscous friction torque

$$
T_{\text{viscous}} = B_m \omega_r
$$

The load torque is denoted as  $T_L$ . Use the Newton's second law, we have

$$
\frac{d\omega_r}{dt} = \frac{1}{J}(T_e - T_{viscous} - T_L) = \frac{1}{J}(k_a i_a - B_m \omega_r - T_L)
$$

The dynamics of the rotor angular displacement

$$
\frac{d\theta_r}{dt} = \omega_r
$$

To find the transfer function, the derived three first-order differential equation

$$
\frac{di_i}{dt} = -\frac{r_a}{L_a}\dot{i}_a - \frac{k_a}{L_a}\varpi_r + \frac{1}{L_a}u_a
$$

$$
\frac{d\omega_r}{dt} = \frac{1}{J}(k_a i_a - B_m \omega_r - T_L)
$$

and

$$
\frac{d\theta_r}{dt} = \omega_r
$$

Using the Laplace operator  $s = \frac{d}{dt}$ 

$$
\left(s + \frac{r_a}{L_a}\right)\dot{t}_a(s) = -\frac{k_a}{L_a}\omega_r(s) + \frac{1}{L_a}u_a(s)
$$
\n
$$
\left(s + \frac{B_m}{J}\right)\omega_r(s) = \frac{1}{J}k_a\dot{t}_a(s) - \frac{1}{J}T_L(s)
$$

 $s\theta_r(s)=\omega_r(s)$ 

From the transfer function, the block diagram of the permanent-magnet DC motor is illustrated by figure 2.3

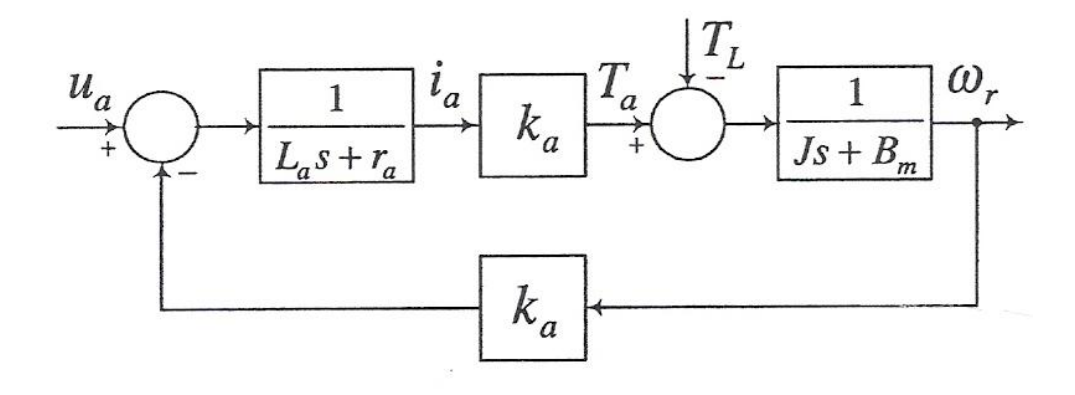

Figure 2.3: Block diagram of the open-loop permanent-magnet DC motor

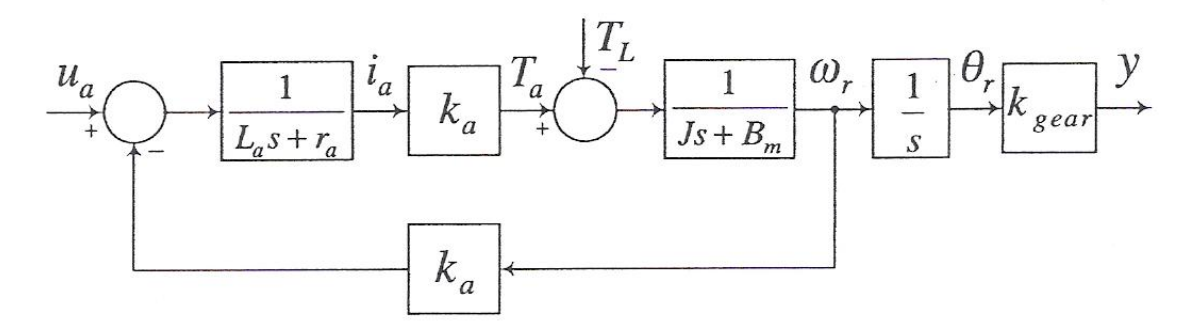

Figure 2.4: Block diagram of the open-loop servo actuated by permanent-magnet DC motor

From equation ( to find matrix)

$$
\frac{di_i}{dt} = -\frac{r_a}{L_a}i_a - \frac{k_a}{L_a}\varpi_r + \frac{1}{L_a}u_a
$$

$$
\frac{d\omega_r}{dt} = \frac{1}{J}(k_a i_a - B_m\omega_r - T_L)
$$

the dynamic equations in state-space form are the following:

$$
\frac{d}{dt} \begin{bmatrix} i \\ \theta \end{bmatrix} = \begin{bmatrix} -\frac{r_a}{L_a} & -\frac{k_a}{L_a} \\ \frac{k_a}{J} & -\frac{B_m}{J} \end{bmatrix} \begin{bmatrix} i \\ \theta \end{bmatrix} + \begin{bmatrix} \frac{1}{L} \\ 0 \end{bmatrix} v
$$

$$
\theta = \begin{bmatrix} 0 & 1 \end{bmatrix} \begin{bmatrix} i \\ \theta \end{bmatrix}
$$

$$
x' = Ax + Bu
$$

$$
y = Cx + Du
$$

$$
A = \begin{bmatrix} -\frac{r_a}{L_a} & -\frac{k_a}{L_a} \\ \frac{K_a}{J} & -\frac{B_m}{J} \end{bmatrix} \qquad B = \begin{bmatrix} \frac{1}{L} \\ 0 \end{bmatrix}
$$

$$
C = \begin{bmatrix} 0 & 1 \end{bmatrix} \qquad \qquad D = 0
$$

#### **2.5 Data Acquisition Card**

DAQ is an abbreviation for data acquisition. Therefore a DAQ card is a basic A/D converter coupled with an interface that allows a personal computer to control the actions of the A/D, as well as to capture the digital output information from the converter. A DAQ card is designed to plug directly into a personal computer's bus. All the power required for the A/D converter and associated interface components is obtained directly from the PC bus.

A data acquisition card can often include discrete digital bi-directional I/O lines, counter timers, and D/A converters for outputting analog signals for control applications. A DAQ card converts analog signals into a digital output form, which can be manipulated with software. Using software in conjunction with a personal computer, analog data can be displayed, logged, charted, graphed, or stored in memory as needed.

Stored data can later be used and compared with a set of established limits. Control decisions are made if the stored data is at the limit, above or below the limit. A DAQ card can make repetitive measurements, for continuous monitoring and controlling.

#### **2.6 MATLAB**

 MATLAB started as an interactive program for doing matrix calculations and has now grown to a high level mathematical language that can solve integrals and differential equations numerically and plot a wide variety of two and three dimensional graphs. In this subject you will mostly use it interactively and also create MATLAB scripts that carry out a sequence of commands. MATLAB also contains a programming language that is rather like Pascal.

 The first version of Matlab was produced in the mid 1970s as a teaching tool. The vastly expanded Matlab is now used for mathematical calculations and simulation in companies and government labs ranging from aerospace, car design, signal analysis through to instrument control & financial analysis. Other similar programs are Mathematica and Maple. Mathematica is somewhat better at symbolic calculations but is slower at large numerical calculations.Recent versions of Matlab also include much of the Maple symbolic calculation program

In this lab you will cover the following basic things:

- i. using Matlab as a numerical calculator
- ii. entering row vectors and column vectors
- iii. entering matrices
- iv. forming matrix and vector products
- v. doing matrix products, sums etc
- vi. using Matlab to solve linear equations
- vii. Matlab functions that operate on arrays
- viii. Plotting basic graphs using Matlab.

## **To get started MATLAB**

When the computer has started go through the following steps in the different menus

- Look for the Network Applications folder and double click on that
- Within this you will see a little icon for Matlab double click on that

Within about 30 seconds Matlab will open (you may get a little message box about ICA

applications – just click OK on this)

You should now see a screen like the picture below

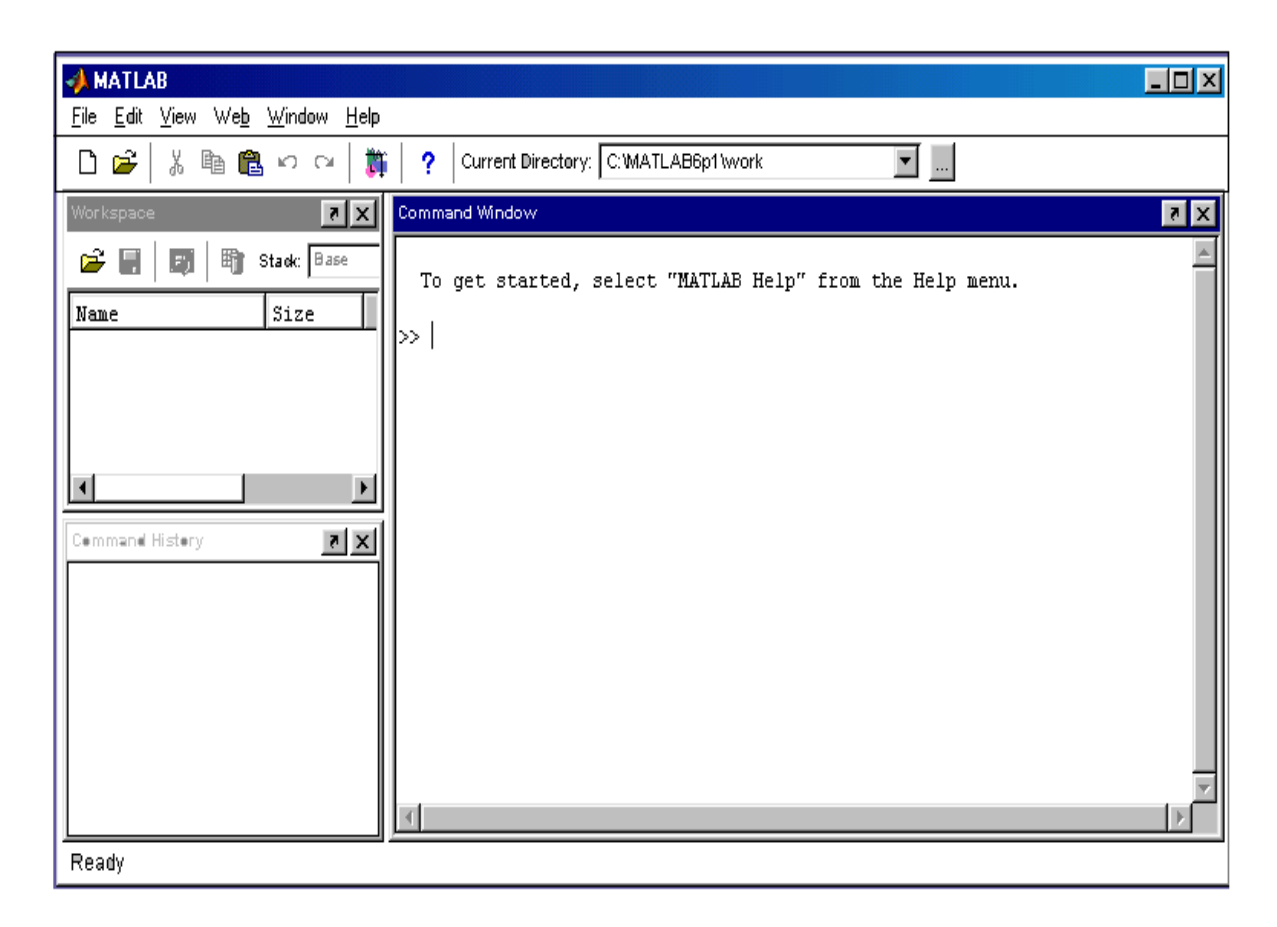

Figure 2.5: MATLAB screen

## **This is the Matlab screen – it broken into 3 parts:**

On the right you have the **Command Window** 

• this is where you type commands and usually the answers (or error messages) appear here too

#### On the top left you have the **Workspace window**

• if you define new quantities (called variables) there names should be listed here.

On the bottom left you have **Command History window**

• this is where past commands are remembered. If you want to re-run a previous command or to edit it you can drag it from this window to the command window to re-run it.

#### **CHAPTER 3**

#### **METHODOLOGY**

#### **3.1 System Description**

The block diagram is shown in Figure 3.1 is a system for my project. It divide of 2 main block ( PC and Motor ) that are connected through a driver and supplied by a power supply. Driver it also gives supplied power. The control algorithm is builder in the Matlab/Simulink software and compiled with Real-Time Window Target. The Real-Time Window Target Toolbox include an analog input and analog output that provide connection between the data acquisition card ( PCI-1710HG ) and the simulink model. For example, the speed of the DC motor could be controlled by supplying certain voltage and frequency from signal generator block to the analog output in Simulink. From the analog input, the square received is displayed in a scope. The square wave pulse then is derived using the velocity equation to get the velocity of the DC motor speed. The speed acquired and the signal send can create a closed loop system with Linear Quadratic Regulator (LQR) controller to control the speed of the DC motor.

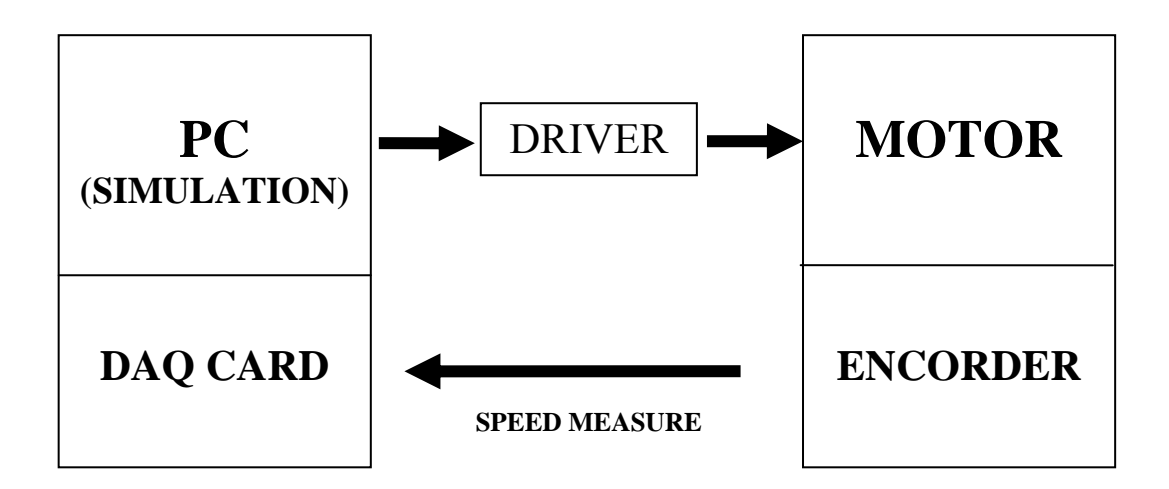

Figure 3.1 Block Diagram of the System

### 3.2 **Linear Quadratic Regulator System**

A description of the linear Quadratic Regulator ( LQR ) system considered in this work is show in equation below:

$$
A^T \cdot P + PA - PBR^{-1}B^T \cdot P + Q = 0
$$

This equation is called the Algebraic Ricacati Equation (ARE). For a symmetric positive-definite matrix P. The regulator gain K is given by

$$
K = T^{-1} (T \cdot)^{-1} B \cdot P = R^{-1} B^{T} \cdot P
$$

To development LQR system, first we should find state-space from the transfer function below: This equation get from mathematical modeling of DC motor .

$$
\frac{di_i}{dt} = -\frac{r_a}{L_a}i_a - \frac{k_a}{L_a}\varpi_r + \frac{1}{L_a}u_a
$$

$$
\frac{d\omega_r}{dt} = \frac{1}{J}(k_a i_a - B_m\omega_r - T_L)
$$

the dynamic equations in state-space form are the following:

$$
\frac{d}{dt} \begin{bmatrix} i \\ \theta \end{bmatrix} = \begin{bmatrix} -\frac{r_a}{L_a} & -\frac{k_a}{L_a} \\ \frac{k_a}{J} & -\frac{B_m}{J} \end{bmatrix} \begin{bmatrix} i \\ \theta \end{bmatrix} + \begin{bmatrix} \frac{1}{L} \\ 0 \end{bmatrix} v
$$

$$
\theta = \begin{bmatrix} 0 & 1 \end{bmatrix} \begin{bmatrix} i \\ \theta \end{bmatrix}
$$

$$
x' = Ax + Bu
$$

$$
y = Cx + Du
$$

$$
A = \begin{bmatrix} -\frac{r_a}{L_a} & -\frac{k_a}{L_a} \\ \frac{K_a}{J} & -\frac{B_m}{J} \end{bmatrix} \qquad B = \begin{bmatrix} \frac{1}{L} \\ 0 \end{bmatrix}
$$

$$
C = \begin{bmatrix} 0 & 1 \end{bmatrix} \qquad D = 0
$$

In this project the permanent-magnet DC motor use is permanent-magnet Litton Clifton Precision JDH-2250-HF-2C-E. The parameters are:

$$
r_a = 2.0 \text{ ohm}
$$
  
\n
$$
L_a = 0.05 \text{ H}
$$
  
\n
$$
B_m = 0.2 \text{N-m-s-rad}^{-1}
$$
  
\n
$$
k_a = 0.1 \text{ V-s-rad}^{-1} \text{ (the back emf constant)}
$$
  
\n
$$
k_a = 0.1 \text{ N-m-A}^{-1} \text{ (the torque constant)}
$$
  
\n
$$
J = 0.02 \text{ kg-m}^2
$$

Hence. In state space form:

$$
x' = Ax + Bu
$$
  
\n
$$
y = Cx + Du
$$
  
\n
$$
\begin{bmatrix} x'(t) \\ \phi(t) \end{bmatrix} = \begin{bmatrix} -40 & -2 \\ 5 & -10 \end{bmatrix} \begin{bmatrix} x(t) \\ \phi(t) \end{bmatrix} + \begin{bmatrix} 20 \\ 0 \end{bmatrix} u(t)
$$
  
\n
$$
y(t) = \begin{bmatrix} 0 & 1 \end{bmatrix} \begin{bmatrix} x(t) \\ \phi(t) \end{bmatrix} + O[u(t)]
$$

### **3.2.1 MATLAB m-file**

To find value of K, MATLAB m-file was used. Matlab m-file is show below:

```
clc 
clf 
ra=2.0; 
La=0.05;J=0.02;
Kg=0.1;Bm=0.2; 
Ka=0.1;
A=[-ra/La -Ka/La;Ka/J -Bm/J ] % system matrik 
B=[1/La; 0]C=[0 1]D = [0][nump,deng] = ss2tf(A,B,C,D)'Uncompensated G(s)' 
G=tf(numg,deng) 
r1=roots(deng) 
pos=5 
Ts=0.58 
z = (-\log(pos/100)) / (sqrt(pi^2 + (\log(pos/100))^2));wn=4/(z*Ts);[num,den]=ord2(wn,z); 
r=roots(den) 
poles=[r(1);r(2)]characteristiceqdesired=poly(poles) 
[Ac Bc Cc Dc]=tf2ss(numg,deng);
P=[0 1;1 0]Ap=inv(P)*Ac*P;Bp=inv(P)*Bc;Cp=Cc*P; 
D<sub>p</sub>=Dc;
Q=[1 0; 0 1];
```

```
R=1;
Kp=lqr(Ap,Bp,Q,R) 
Apnew=Ap-Bp*Kp; 
Bpnew=Bp; 
Cpnew=Cp; 
Dpnew=Dp; 
[numt,dent]=ss2tf(Apnew,Bpnew,Cpnew,Dpnew); 
'T(s)'T=tf(numt,dent) 
poles=roots(dent) 
Tss=ss(Apnew,Bpnew,Cpnew,Dpnew) 
t = 0:0.01:3;G=4.1; 
Tss=Tss*G;step(Tss,t) 
axis([0 2 0 1.4]);
```
title('Compensated Step Response')